# Procedura

Preparazione, attivazione e gestione dei cataloghi elettronici

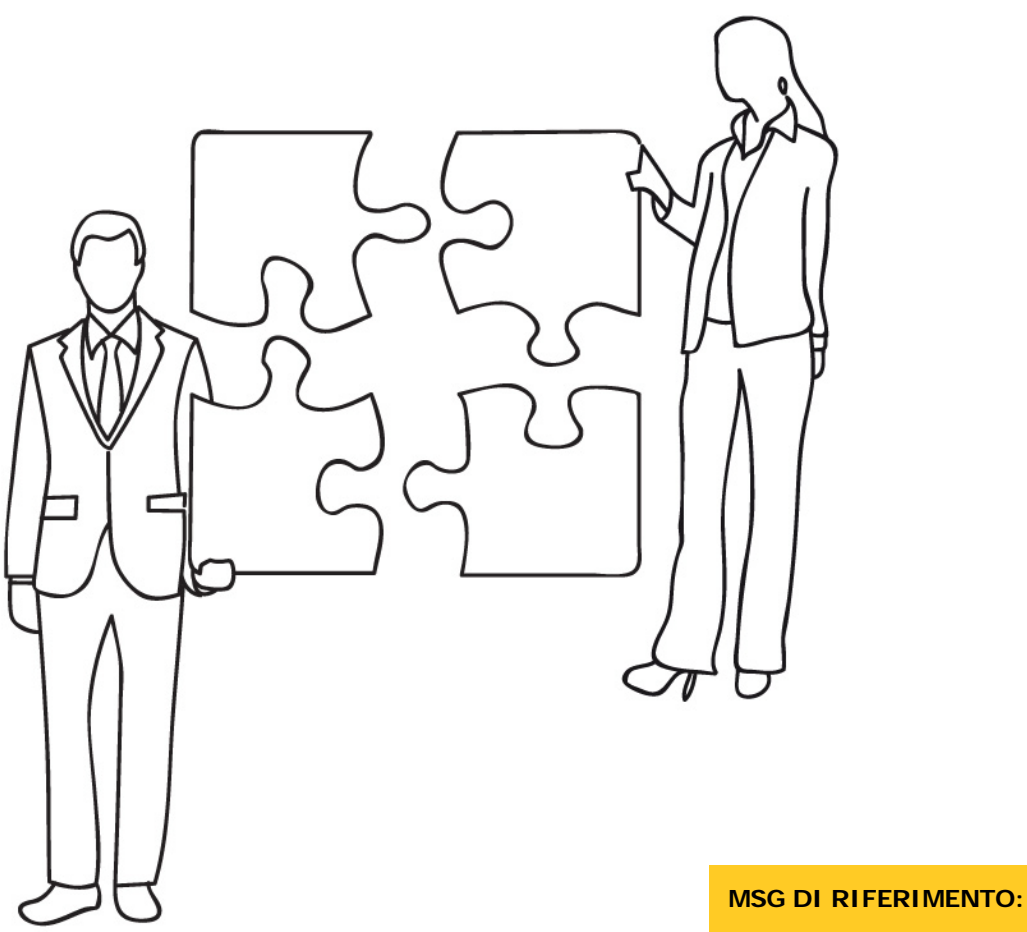

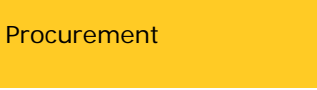

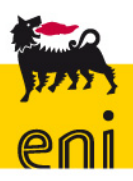

# Frontespizio

# **TITOLO:** Preparazione, attivazione e gestione dei cataloghi elettronici **NOTE:** La procedura costituisce una *best practice* per le società controllate, italiane ed estere **DATA EMISSIONE: DATA DECORRENZA:** 28 giugno 2013 28 giugno 2013 **REDAZIONE A CURA DI: VERIFICATO DA: APPROVATO DA:** APR/PCOM-A APR/PCOM GCLC COING HR-CORP CORP/ICT APR

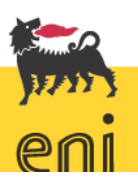

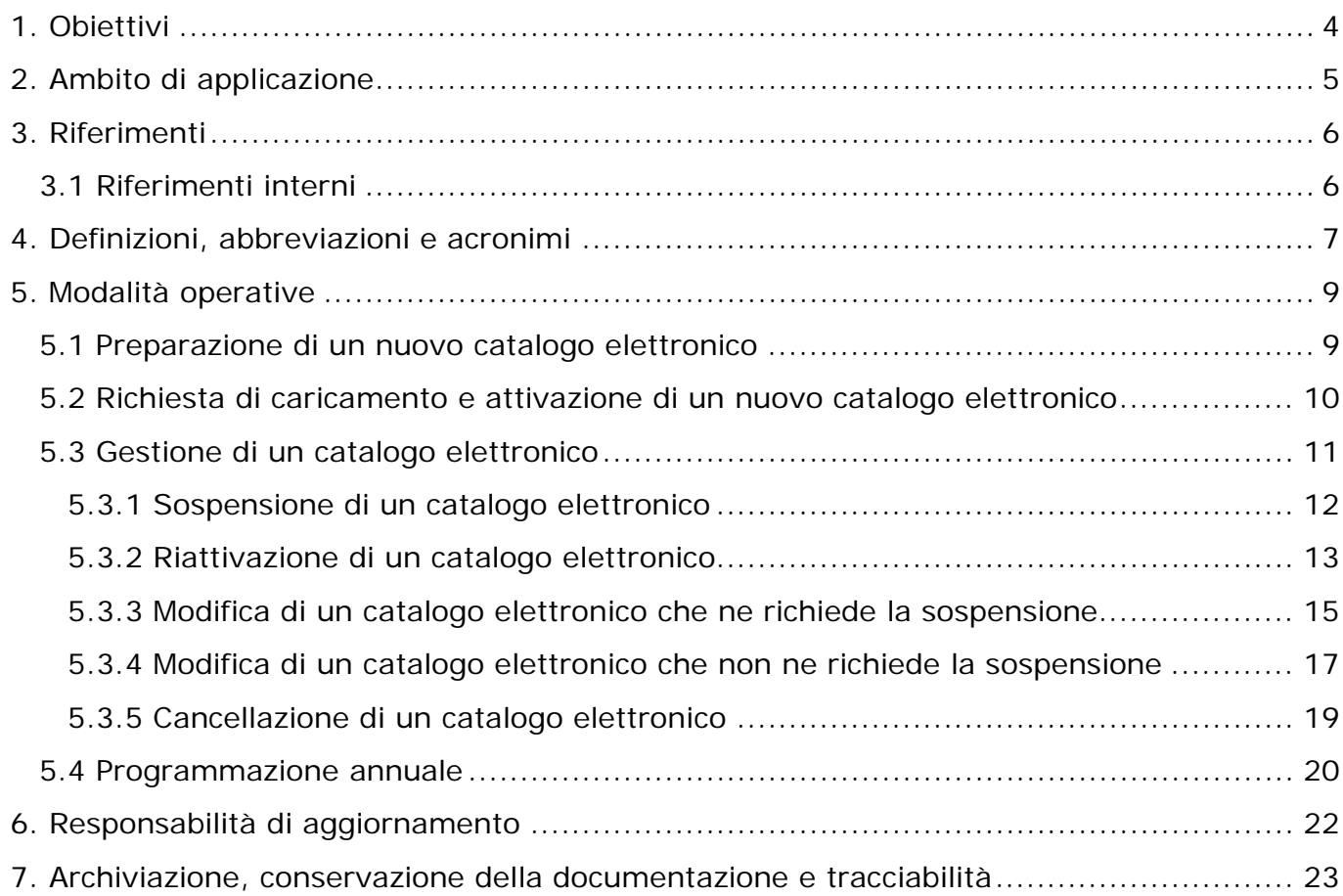

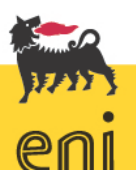

### <span id="page-3-0"></span>**1. Obiettivi**

La presente procedura definisce le modalità operative con cui la funzione APR realizza le attività di preparazione, attivazione e gestione dei cataloghi elettronici.

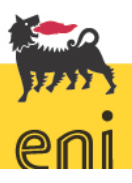

#### <span id="page-4-0"></span>**2. Ambito di applicazione**

La presente procedura si applica alle attività per la preparazione, attivazione e gestione dei cataloghi elettronici, di competenza della funzione APR di eni spa e delle società controllate per le quali eni spa svolge le attività di approvvigionamento tramite contratti di servizio, in coerenza con quanto previsto dalla Management System Guideline (MSG) "*Procurement*".

La procedura si applica a eni spa e costituisce una *best practice* di riferimento per le controllate di eni spa.

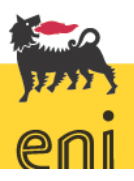

#### <span id="page-5-0"></span>**3. Riferimenti**

#### <span id="page-5-1"></span>3.1 Riferimenti interni

- Codice Etico eni;
- Modello 231 di eni spa;
- MSG "*Procurement*" emessa da eni spa in data 27 luglio 2012 e relativi allegati;
- Procedura di *best practice* pro pr 005 eni spa r02 del 23 novembre 2012 "Preparazione e assegnazione dei contratti" di eni spa;
- New eni management and organization system (nemo's);
- ogni strumento normativo che aggiorni e/o integri i riferimenti su indicati.

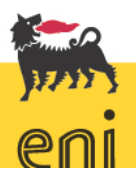

#### <span id="page-6-0"></span>**4. Definizioni, abbreviazioni e acronimi**

In coerenza e ad integrazione delle definizioni previste nella Management System Guideline (MSG) "*Procurement*", ai fini della presente procedura si intendono:

- **catalogo elettronico**: lista di beni e/o servizi, direttamente collegata a un contratto e quindi sottoposta a specifiche condizioni di acquisto/servizio, gestita attraverso sistemi informatici di tipo *web-based* (internet e intranet) e direttamente utilizzabile dalle società clienti;
- *file* **degli errori**: *file excel* inviato dal servizio *e-business* eni all'interno del quale sono evidenziati gli errori di caricamento del catalogo elettronico;
- *front office*: unità della funzione ICT competente per l'assistenza e il supporto agli utilizzatori dei servizi *e-business* eni;
- **pubblicazione/attivazione del catalogo**: attività di caricamento dei contenuti del catalogo e attività necessarie alla loro fruizione;
- **rappresentante operativo**: figura, nominata per ogni unità approvvigionante, dai primi riporti del Direttore della funzione APR e competente per le relazioni con il *front office* e il servizio *e-business* eni relativamente alle attività di attivazione e gestione dei cataloghi elettronici;
- **richiesta di servizio (RDS)**: richiesta di erogazione servizi, derivante dall'unità approvvigionante, formalizzata dal *front office* attraverso piattaforma informatica dedicata e indirizzata per esecuzione dell'attività al servizio *ebusiness* eni;
- *service level agreement* **(SLA):** strumento contrattuale che regola le metriche e le soglie di misurazione di un servizio;
- **servizio** *e-business* **eni**: unità della funzione ICT competente per l'erogazione dei servizi *e-business*;
- **società cliente**: società committente che ha sottoscritto il contratto oggetto dei beni/servizi del catalogo elettronico;
- **template catalogo**: *file excel* utilizzato per preparare, caricare, attivare e gestire un catalogo elettronico sulla piattaforma informativa dedicata;
- **vista di catalogo**: partizione del catalogo che consente una visualizzazione specifica di item. Ad ogni vista di catalogo possono accedere utenti o gruppi di utenti della società.

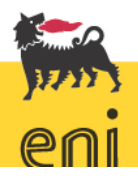

### 4.Definizioni, abbreviazioni e acronimi

La definizione delle viste e l'abbinamento viste di catalogo/utenti deve essere definito dal rappresentante operativo.

Si rimanda alla MSG "*Procurement*", ai relativi allegati e agli strumenti normativi che ad essa si riferiscono per le seguenti definizioni:

- **contratto**
- *e-procurement*
- **funzione APR**

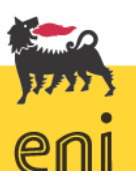

#### <span id="page-8-0"></span>**5. Modalità operative**

Le attività operative finalizzate alla gestione di un catalogo elettronico di competenza della funzione APR sono le seguenti:

- preparazione di un nuovo catalogo elettronico;
- richiesta di caricamento e attivazione di un nuovo catalogo elettronico;
- gestione di un catalogo elettronico già esistente.

#### <span id="page-8-1"></span>5.1 Preparazione di un nuovo catalogo elettronico

L'unità approvvigionante responsabile del contratto da gestire mediante catalogo elettronico, provvede a:

- inserire il contratto nel sistema informatico, verificando che sia completo di tutte le caratteristiche necessarie ad una corretta integrazione con il catalogo elettronico;
- specificare nel contratto che lo stesso verrà utilizzato tramite il catalogo elettronico del servizio *e-business* eni, con "obbligo" da parte del fornitore di farsi abilitare al servizio, fornire dati, immagini, schede tecniche in formato adeguato, effettuare le Proposte Entrata Merci (PEM), ecc. Per l'abilitazione dei fornitori è necessario inviare al *front office* del servizio *e-business* eni lo specifico "form", disponibile sul portale e-*procurement* eni, debitamente compilato.
- identificare, coerentemente con le specifiche e le caratteristiche del contratto associato, il "*template catalogo*" disponibile sul portale e-*procurement* eni, facendo particolare attenzione alle sue diverse declinazioni in funzione:
	- della società/divisione cliente;
	- del tipo di approvvigionamento relativo a beni o servizi;
- alimentare il "*template catalogo*" riempiendo almeno tutti i campi contrassegnati come "obbligatori";

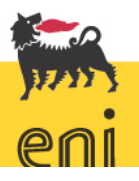

- verificare che i dati inseriti nel "*template catalogo*" siano coerenti con quelli presenti nel relativo contratto nel sistema informatico (es. codice materiale, gruppo merce, posizione contratto, prezzo, valuta, etc.);
- inviare al rappresentante operativo di riferimento, per ogni contratto stipulato dalla società cliente interessata, una e-mail all'interno della quale:
	- allegare il *"template catalogo"* debitamente alimentato e verificato;
	- se il fornitore è nuovo, allegare il *form* fornitore con i dati per l'abilitazione al servizio *e-procurement* eni (si raccomanda, ove possibile, di anticipare la richiesta di attivazione nuovo fornitore);
	- inserire come oggetto il seguente testo: "Nuova attivazione catalogo elettronico – società cliente: <Xxxx<sup>[1](#page-9-1)</sup>>";
	- specificare nel testo della e-mail:
		- il numero di contratto associato al catalogo elettronico;
		- la data richiesta di attivazione del nuovo catalogo che non può essere antecedente alla data di procura del contratto;
		- la società cliente e relativa divisione (e&p, r&m, g&p, corporate) in caso di eni spa.

#### <span id="page-9-0"></span>5.2 Richiesta di caricamento e attivazione di un nuovo catalogo elettronico

Il rappresentante operativo, una volta ricevuta la e-mail da parte dell'unità approvvigionante responsabile del contratto, effettua una verifica di rispondenza dei requisiti tecnici per il corretto caricamento del *file* e la inoltra al *front office* del servizio *e-business* eni, con in copia conoscenza l'unità approvvigionante, richiedendo l'attivazione<sup>[2](#page-9-2)</sup> del catalogo secondo una specifica tempistica coerente con gli SLA definiti con il servizio *e-business* eni. Nella mail il rappresentante operativo deve specificare a quale vista di catalogo deve essere collegato il nuovo catalogo.

<span id="page-9-2"></span><span id="page-9-1"></span><sup>&</sup>lt;sup>2</sup> Per attivazione del catalogo elettronico si intende la pubblicazione del catalogo, attività che sottende il caricamento dello stesso all'interno della piattaforma informativa dedicata e ne rende fruibili i contenuti.

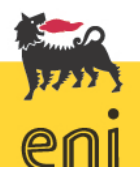

 $\overline{a}$ <sup>1</sup> Indicare il nome della società cliente.

A seguito dell'invio della e-mail, il rappresentante operativo e l'unità approvvigionante responsabile del contratto riceveranno una comunicazione di avvenuta apertura di una RDS e la data di previsto caricamento e attivazione del catalogo elettronico nel caso in cui i tempi superino gli SLA previsti.

Successivamente, in caso di caricamento con esito positivo, il rappresentante operativo e l'unità approvvigionante responsabile del contratto ricevono una e-mail da parte del servizio *e-business* eni di chiusura della RDS, con la quale viene comunicata l'avvenuta attivazione del catalogo.

In caso di esito negativo, il rappresentante operativo e l'unità approvvigionante responsabile del contratto riceveranno:

 una e-mail da parte del servizio *e-business* eni con la quale si comunica la sospensione della RDS a causa di non conformità del *file* o del tracciato *record*, evidenziando le motivazioni sottostanti l'errore riscontrato (ad es. *file* non compatibile con le specifiche e le caratteristiche del contratto associato, incompletezza del *file*, presenza di codici doppi, etc.) e con allegato il *file* "*template catalogo*" con l'evidenza degli *item* non caricati.

Al fine di risolvere la problematica di caricamento nel minor tempo possibile, l'unità approvvigionante ha il compito di:

- sanare le non conformità evidenziate e inviare nuovamente mediante e-mail, il *file "template catalogo"* corretto al servizio *e-business* eni;
- attendere comunicazione positiva o negativa da parte del servizio *e-business* eni sull'esito del caricamento;
- ripetere i due punti precedenti nel caso di un ulteriore esito negativo.

La richiesta di attivazione di un nuovo catalogo deve essere avviata contestualmente al secondo rilascio del contratto.

#### <span id="page-10-0"></span>5.3 Gestione di un catalogo elettronico

Di seguito vengono descritte le attività di gestione di un catalogo elettronico, ed in particolare:

sospensione di un catalogo elettronico;

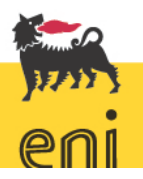

pro pr 008 eni spa r01 and 11 and 12 and 12 and 12 and 12 and 12 and 12 and 12 and 12 and 12 and 12 and 12 and 12 and 12 and 12 and 12 and 12 and 12 and 12 and 12 and 12 and 12 and 12 and 12 and 12 and 12 and 12 and 12 and

- riattivazione di un catalogo elettronico;
- modifica di un catalogo elettronico che ne richiede la sospensione;
- modifica di un catalogo elettronico che non ne richiede la sospensione;
- cancellazione di un catalogo elettronico.

#### <span id="page-11-0"></span>*5.3.1 Sospensione di un catalogo elettronico*

Si richiede la sospensione di un catalogo elettronico ogni qualvolta:

- si esaurisce la validità amministrativa e/o quella temporale del contratto;
- intervengano provvedimenti di sospensione o revoca del fornitore assegnatario del contratto<sup>[3](#page-11-1)</sup>.

Nel caso in cui occorra sospendere un catalogo, l'unità approvvigionante responsabile del contratto provvede ad inviare al rappresentante operativo di riferimento una e-mail avente ad oggetto il seguente testo: "Richiesta di sospensione del catalogo elettronico – società cliente: <Xxxx<sup>[4](#page-11-2)</sup>>", in cui sono specificati:

- il numero di contratto associato al catalogo elettronico;
- la data di sospensione del catalogo;
- la società cliente e relativa divisione (e&p, r&m, g&p, corporate) in caso di eni spa;
- la motivazione della sospensione.

Il rappresentante operativo effettua una verifica dei contenuti della richiesta, al termine della quale comunica all'unità approvvigionante:

- l'eventuale necessità di avviare una revisione del contratto collegato, in conformità con quanto previsto dalla procedura "Preparazione e assegnazione dei contratti";
- le eventuali incongruità riscontrate, suggerendo la modifica o l'annullamento della richiesta.

<span id="page-11-2"></span><span id="page-11-1"></span><sup>3</sup> Nel caso tali provvedimenti conducano alla risoluzione del contratto, l'unità approvvigionante provvede ad avviare la richiesta di cancellazione del catalogo elettronico descritta nel paragrafo 5.3.5 della seguente procedura. Indicare il nome della società cliente.

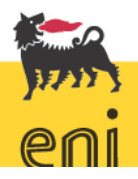

Successivamente, il rappresentante operativo inoltra la e-mail al *front office* del servizio *e-business* eni, mettendo in copia conoscenza l'unità approvvigionante che ha formulato la richiesta, richiedendo la sospensione del catalogo secondo una specifica tempistica coerente con gli SLA definiti con il servizio *e-business* eni.

A seguito dell'invio della e-mail, il rappresentante operativo e l'unità approvvigionante responsabile del contratto riceveranno una e-mail di avvenuta apertura di una RDS con la quale viene comunicato:

- l'avvenuta apertura di una RDS;
- l'esistenza o meno di eventuali ordini pendenti a fronte del catalogo elettronico in oggetto;
- la data di prevista sospensione del catalogo elettronico solo nel caso vengano rilasciati tutti gli ordini pendenti identificati.

A fronte della comunicazione d'esistenza di pendenze, il rappresentante operativo, in collaborazione con il servizio *e-business* eni, valuta se la sospensione richiesta necessita o meno il rilascio degli ordini sottostanti.

Nel caso non vi siano pendenze, il rappresentante operativo e l'unità approvvigionante responsabile del contratto riceveranno una e-mail da parte del servizio *e-business* eni all'interno della quale si comunica l'avvenuta sospensione del catalogo.

Nel caso in cui vi siano ordini pendenti, il rappresentante operativo dovrà:

- richiedere al gestore del contratto mediante e-mail il rilascio degli ordini pendenti entro una certa data antecedente alla data prevista di sospensione, specificando le motivazioni sottostanti alla sospensione;
- comunicare al gestore del contratto l'avvenuta sospensione del catalogo subito dopo la ricezione della e-mail di chiusura della RDS da parte del *front office del*  servizio *e-business* eni.

#### <span id="page-12-0"></span>*5.3.2 Riattivazione di un catalogo elettronico*

Nel caso in cui occorra riattivare un catalogo, precedentemente sospeso, l'unità approvvigionante responsabile del contratto, provvede a inviare al rappresentante operativo di riferimento una e-mail avente ad oggetto il seguente testo: "Richiesta

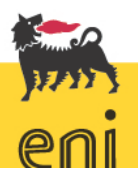

pro pr 008 eni spa r01 and space of the state of the state of the state of the state of the state of the state of the state of the state of the state of the state of the state of the state of the state of the state of the

di riattivazione del catalogo elettronico – società cliente: <Xxxx<sup>[5](#page-13-0)</sup>>", in cui sono specificati:

- il numero di contratto associato al catalogo elettronico;
- la data di riattivazione del catalogo (la data di riattivazione del catalogo deve essere concomitante o al limite successiva alla data in cui il contratto nel sistema informatico per la gestione dei contratti sarà riattivato e disponibile per l'utilizzo);
- la società cliente e relativa divisione (e&p, r&m, g&p, corporate) in caso di eni spa;
- la motivazione della riattivazione (es. avvenuto prolungamento della validità amministrativa del contratto, avvenuta revisione dei prezzi, etc.).

Il rappresentante operativo verifica i contenuti della richiesta e comunica all'unità approvvigionante:

- l'eventuale necessità di avviare una revisione del contratto collegato, in conformità con quanto previsto dalla procedura "Preparazione e assegnazione dei contratti";
- le eventuali incongruità riscontrate, suggerendo la modifica o l'annullamento della richiesta.

Terminato l'allineamento con l'unità approvvigionante, il rappresentante operativo inoltra la e-mail al *front office* del servizio *e-business* eni, mettendo in copia conoscenza l'unità approvvigionante, richiedendo la riattivazione del catalogo secondo una specifica tempistica coerente con gli SLA definiti con il servizio *ebusiness* eni.

A seguito dell'invio della e-mail il rappresentante operativo e l'unità approvvigionante responsabile del contratto riceveranno dal servizio e-business:

- una e-mail con la quale si comunica l'avvenuta apertura di una RDS e la data di prevista nuova attivazione del catalogo elettronico;
- a fine attività una e-mail di chiusura RDS con la quale si comunica l'avvenuta riattivazione del catalogo.

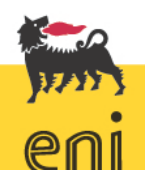

<span id="page-13-0"></span><sup>5</sup> Indicare il nome della società cliente.

#### <span id="page-14-0"></span>*5.3.3 Modifica di un catalogo elettronico che ne richiede la sospensione*

Si richiede la modifica con sospensione di un catalogo elettronico ogni qualvolta l'unità approvvigionante debba provvedere ad estendere la validità amministrativa e/o quella temporale.

Nel caso in cui occorra modificare con sospensione un catalogo, l'unità approvvigionante:

- richiede al Servizio e-Business Eni lo scarico dei dati di catalogo;
- modifica i dati alimentando il *file* di scarico;
- invia al rappresentante operativo di riferimento una e-mail all'interno della quale:
	- allega il *file* di scarico debitamente alimentato e verificato;
	- inserisce come oggetto il seguente testo: "Richiesta di modifica con sospensione del catalogo elettronico – società cliente: <Xxxx<sup>[6](#page-14-1)</sup>>",
	- specifica nel testo della mail:
		- il numero di contratto associato al catalogo elettronico;
		- la data di sospensione;
		- la data di modifica;
		- la società cliente e relativa divisione (e&p, r&m, g&p, corporate) in caso di eni spa;
		- la motivazione della modifica con sospensione.

Il rappresentante operativo una volta ricevuta la e-mail effettua una verifica di rispondenza dei requisiti tecnici per il corretto caricamento del *file* e una verifica dei contenuti della richiesta.

Al termine della verifica, il rappresentante operativo comunica all'unità approvvigionante:

- l'eventuale necessità di avviare una revisione del contratto collegato, in conformità con quanto previsto dalla procedura "Preparazione e assegnazione dei contratti";
- le eventuali incongruità riscontrate, suggerendo la modifica o l'annullamento della richiesta.

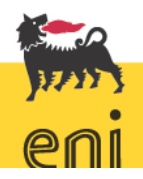

<span id="page-14-1"></span><sup>6</sup> Indicare il nome della società cliente.

Terminato l'allineamento con l'unità approvvigionante, il rappresentante operativo inoltra la e-mail al *front office* del servizio *e-business* eni, mettendo in copia conoscenza l'unità approvvigionante che ha formulato la richiesta, richiedendo la sospensione e la modifica del catalogo secondo una specifica tempistica coerente con gli SLA definiti con il servizio *e-business* eni.

A seguito dell'invio della e-mail il rappresentante operativo e l'unità approvvigionante responsabile del contratto riceveranno una e-mail di avvenuta apertura di una RDS con la quale viene comunicato:

- l'esistenza o meno di eventuali ordini pendenti a fronte del catalogo elettronico in oggetto;
- la data di prevista modifica e riattivazione del catalogo elettronico solo nel caso vengano rilasciati tutti gli ordini pendenti identificati.

A fronte della comunicazione d'esistenza di pendenze il rappresentante operativo, in collaborazione con il servizio *e-business* eni, valuta se la modifica richiesta necessita o meno il rilascio degli ordini sottostanti.

Nel caso non vi siano pendenze, o nel caso in cui l'entità della modifica non richieda il rilascio degli ordini causa delle pendenze, il rappresentante operativo e l'unità approvvigionante responsabile del contratto riceveranno due e-mail da parte del servizio *e-business* eni:

- una per la comunicazione di avvenuta sospensione del catalogo;
- una di chiusura della RDS alla conclusione delle attività di modifica e riattivazione del catalogo.

Nel caso in cui vi siano ordini pendenti, il rappresentante operativo dovrà:

- richiedere al gestore del contratto mediante e-mail il rilascio degli ordini entro una certa data antecedente alla data prevista di sospensione, specificando le motivazioni sottostanti alla sospensione per modifica;
- comunicare al gestore del contratto l'avvenuta modifica del catalogo subito dopo la ricezione della e-mail di chiusura della RDS da parte del *front office* del servizio *e-business* eni.

La richiesta di modifica con sospensione di un nuovo catalogo deve essere avviata contestualmente al secondo rilascio del contratto.

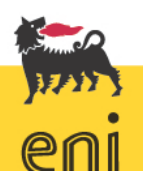

pro pr 008 eni spa r01 and space of the state of the state of the state of the state of the state of the state of the state of the state of the state of the state of the state of the state of the state of the state of the

# <span id="page-16-0"></span>*5.3.4 Modifica di un catalogo elettronico che non ne richiede la*

#### *sospensione*

L'attività di modifica di un catalogo elettronico non richiede la sua sospensione se questa:

- non consiste nel prolungamento della validità amministrativa e/o temporale;
- non è dovuta a provvedimenti di sospensione o revoca del fornitore assegnatario del contratto.

Nel caso in cui occorra modificare i contenuti presenti a catalogo che non ne richiedono la sospensione<sup>[7](#page-16-1)</sup>, l'unità approvvigionante responsabile del contratto gestibile dalle società clienti mediante catalogo elettronico, provvede:

- richiede al Servizio e-Business Eni lo scarico dei dati di catalogo:
- modifica i dati alimentando il *file* di scarico;
- invia al rappresentante operativo di riferimento una e-mail all'interno della quale:
	- allega il *file* di scarico debitamente alimentato e verificato e inserisce i dati relativi a cliente e relativa divisi*o*ne (e&p, r&m, g&p, corporate) in caso di eni spa;
	- il dettaglio dei dati da modificare (es. item n. x cancellazione del testo esistente e sostituzione con il testo seguente <Yyyyy>, etc.).

Una volta ricevuta la e-mail, il rappresentante operativo effettua una verifica di rispondenza dei requisiti tecnici del *file standard* per il corretto caricamento dei dati e una verifica dei contenuti della richiesta.

Al termine della verifica, il rappresentante operativo comunica all'unità approvvigionante:

- l'eventuale necessità di avviare una revisione del contratto collegato, in conformità con quanto previsto dalla procedura "Preparazione e assegnazione dei contratti";
- le eventuali incongruità riscontrate, suggerendo la modifica o l'annullamento della richiesta.

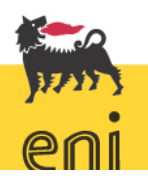

<span id="page-16-1"></span><sup>7</sup> Tale attività permette al gestore del contratto di utilizzare il catalogo elettronico oggetto di modifica.

Terminato l'allineamento con l'unità approvvigionante, il rappresentante operativo inoltra la e-mail al *front office*, mettendo in copia conoscenza l'unità approvvigionante, richiedendo la modifica del catalogo secondo una specifica tempistica coerente con gli SLA definiti con il servizio *e-business* eni.

A seguito dell'invio della e-mail il rappresentante operativo e l'unità approvvigionante responsabile del contratto riceveranno una e-mail di apertura RDS con la quale, si comunica:

- la data prevista di modifica senza sospensione del catalogo elettronico se i tempi superano gli SLA definiti;
- una email di chiusura della RDS alla conclusione delle attività di modifica, con esito positivo, del catalogo.

In caso di esito negativo il rappresentante operativo e l'unità approvvigionante responsabile del contratto riceveranno una e-mail di sospensione della RDS con la quale si comunica:

 la non conformità della modifica e le motivazioni sottostanti l'errore riscontrato (es. numero di caratteri o tipologia caratteri non adeguati, la modifica in oggetto richiede la sospensione del catalogo<sup>[8](#page-17-0)</sup>, etc.).

Al fine di risolvere la problematica connessa alla modifica nel minor tempo possibile l'unità approvvigionante ha il compito di:

- sanare le non conformità evidenziate rinviando al servizio *e-business* eni la email con le dovute rettifiche;
- attendere comunicazione positiva o negativa da parte del servizio *e-business* eni sull'esito della modifica;
- ripetere i due punti precedenti nel caso di ulteriore esito negativo.

Nel caso la richiesta di modifica senza sospensione richieda una revisione del contratto essa deve essere avviata contestualmente al secondo rilascio del contratto.

<span id="page-17-0"></span> <sup>8</sup> In questo caso, il servizio e-business eni chiuderà la RDS, mentre l'unità approvvigionante dovrà riavviare le attività seguendo il procedimento al par. 5.3.3.

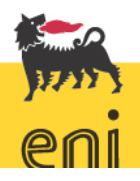

#### <span id="page-18-0"></span>*5.3.5 Cancellazione di un catalogo elettronico*

Nel caso in cui occorra cancellare un catalogo, l'unità approvvigionante responsabile del contratto provvede ad inviare al rappresentante operativo di riferimento una e-mail avente ad oggetto il seguente testo: "Richiesta di cancellazione del catalogo elettronico – società cliente: <Xxxx<sup>[9](#page-18-1)</sup>>", in cui sono specificati:

- il numero di contratto associato al catalogo elettronico;
- la data di cancellazione;
- la società cliente e relativa divisione (e&p, r&m, g&p, corporate) in caso di eni spa;
- la motivazione della cancellazione (es. risoluzione del contratto, close-out del contratto, etc.).

Una volta ricevuta la e-mail, il rappresentante operativo:

- ne verifica i contenuti;
- inoltra la e-mail al *front office*, con in copia conoscenza l'unità approvvigionante, richiedendo la cancellazione del catalogo secondo una specifica tempistica coerente con gli SLA definiti con il servizio *e-business* eni.

A seguito dell'invio della e-mail il rappresentante operativo e l'unità approvvigionante responsabile del contratto riceveranno una e-mail con la quale si comunica:

- l'avvenuta apertura di una RDS;
- l'esistenza o meno di eventuali ordini pendenti a fronte del catalogo elettronico in oggetto;
- la data di prevista cancellazione del catalogo elettronico solo nel caso vengano rilasciati tutti gli ordini pendenti identificati.

Nel caso non vi siano pendenze il rappresentante operativo e l'unità approvvigionante responsabile del contratto riceveranno una e-mail di chiusura

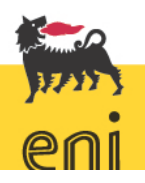

<span id="page-18-1"></span><sup>9</sup> Indicare il nome della società cliente.

della RDS da parte del servizio *e-business* eni con la quale si comunica l'avvenuta cancellazione del catalogo.

Nel caso in cui vi siano ordini pendenti, il rappresentante operativo dovrà:

- richiedere al gestore del contratto mediante e-mail il rilascio degli ordini pendenti entro una certa data antecedente alla data prevista di cancellazione, specificando le motivazioni sottostanti la cancellazione;
- comunicare al gestore del contratto l'avvenuta cancellazione del catalogo subito dopo la ricezione della e-mail di chiusura della RDS da parte del *front office del*  servizio *e-business* eni.

#### <span id="page-19-0"></span>5.4 Programmazione annuale

La programmazione annuale ha l'obiettivo di fornire alle unità della funzione ICT impegnate nell'erogazione dei servizi di *e-business* un'evidenza dei carichi di lavoro previsti per l'anno successivo in relazione ai cataloghi elettronici, permettendo così a tale funzione di potersi strutturare per poter rispondere in maniera ottimale alle esigenze delle società clienti.

Agli inizi di settembre di ciascun anno, l'unità della funzione APR competente per le attività di *client management* per i servizi di *e-catalog[10](#page-19-1)* richiede al *front office* il *"report e-catalog attivi"*, all'interno della quale vengono riportati tutti i contratti con catalogo elettronico attivo.

Il report viene inviato al rappresentante operativo che una volta ricevuto il *file* contatta i vari gestori del contratto al fine di predisporre un *"piano annuale di gestione e-catalog"*, richiedendo a ciascun gestore di comunicare il numero stimato, suddiviso per trimestre, di:

- nuovi cataloghi elettronici da attivare e relativa numerosità degli *item*;
- cataloghi elettronici da rinnovare/estendere e relativa numerosità degli *item*.

<span id="page-19-1"></span><sup>10</sup> L'unità della funzione APR competente per le attività di *client management* per i servizi di *e-catalog* svolge le attività per cui essa è preposta solo ed esclusivamente per i contratti le cui merceologie sono direttamente approvvigionate dalla funzione APR.

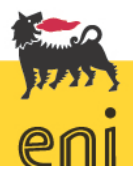

Il rappresentante operativo, entro la fine del mese di ottobre:

- consolida le varie informazioni recepite dai vari gestori del contratto all'interno del *"piano annuale di gestione e-catalog"*;
- invia il piano all'unità della funzione APR competente per le attività di *client management* per i servizi di *e-catalog*.

Entro la fine del mese di novembre, l'unità della funzione APR competente per le attività di *client management* per i servizi di *e-catalog*:

- raccoglie e consolida tutti i *"piani annuali di gestione e-catalog"* inviati dai rispettivi rappresentanti operativi in un unico *file*, il *"piano di gestione e-catalog della funzione APR"*;
- invia per condivisione il piano consolidato alla funzione ICT.

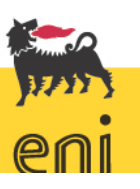

#### <span id="page-21-0"></span>**6. Responsabilità di aggiornamento**

Le unità e le posizioni coinvolte nelle attività disciplinate dal presente documento sono responsabili della rilevazione degli accadimenti aziendali di carattere operativo che comportano la necessità di aggiornamento. Tali rilevazioni sono segnalate alla funzione approvvigionamenti che assicura il coordinamento delle attività di aggiornamento del documento.

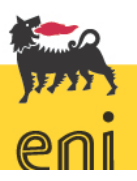

## 7. Archiviazione, conservazione della documentazione e tracciabilità

#### <span id="page-22-0"></span>**7. Archiviazione, conservazione della documentazione e tracciabilità**

Le unità e le posizioni coinvolte nelle attività disciplinate dal presente documento assicurano, ciascuna per quanto di competenza e anche mediante i sistemi informativi utilizzati, la tracciabilità dei dati e delle informazioni e provvedono alla conservazione e archiviazione della documentazione prodotta, cartacea e/o elettronica, in modo da consentire la ricostruzione delle diverse fasi del processo stesso.

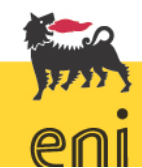